# **MR-318DW Integrated Controller Instructions**

**V1.0**

## **Functions overview**<br> **I**, System Features<br> **A** LAR 348BWS AND LAR UNIVERSIANCE USITY AND ALSO

- **Functions overview**<br> **I. System Features**<br>
1. MR-318DW Supports standard DMX512/ Eunctions overview<br>
1. System Features<br>
1. MR-318DW Supports standard DMX512/1990 USITT general protocol and extended<br>
DMX512 protocol ; **nctions overview<br>Vystem Features<br>MR-318DW Supports standard DMX512/1990 USITT genera<br>DMX512 protocol;<br>Controller signal output ADRI/PO terminal can achieve DMX**
- 2. Controller signal output ADRI/PO terminal can achieve DMX512 channel automatic<br>2. Controller signal output ADRI/PO terminal can achieve DMX512 channel automatic<br>2. Controller signal output ADRI/PO terminal can achieve D addressing,Support DMX512AP-N / NB, UCS512, MY7221, WS2821 and other driver chips; 3. MR-318DW Supports standard DMX512/1990 USITT general protocol and extended<br>
2. Controller signal output ADRI/PO terminal can achieve DMX512 channel automatic<br>
2. Controller signal output ADRI/PO terminal can achieve DMX
- DMX512 protocol ;<br>Controller signal output ADRI/PO terminal can achieve DMX512 channel automatic<br>addressing , Support DMX512AP-N / NB, UCS512, MY7221, WS2821 and other driver<br>chips ;<br>MR-318DW Controller addressing signal o Controller signal output ADRI/PO terminal can achieve DMX512 channel automatic<br>addressing , Support DMX512AP-N / NB, UCS512, MY7221, WS2821 and other driver<br>chips ;<br>MR-318DW Controller addressing signal output compatible d addressing, Support DMX512AP-N / NB, UCS512, MY7221, WS2821 and other driver<br>
chips ;<br>
3. MR-318DW Controller addressing signal output compatible differential signals output,<br>
Improve the addressing signal transmission dis chips ;<br>
3. MR-318DW Controller addressing signal output compatible differential signals output ,<br>
Improve the addressing signal transmission distance , in favor of the project application<br>
for long distance transmission a MR-318DW Controller addressing signal output compatible differential signals output ,<br>Improve the addressing signal transmission distance , in favor of the project application<br>for long distance transmission and effective a
- 
- Improve the addressing signal transmission distance , in favor of the project application<br>for long distance transmission and effective addressing ;<br>The system supports automatic, regular, preset programs play ;<br>Precise gam for long distance transmission and effective addressing ;<br>
4. The system supports automatic, regular, preset programs play ;<br>
5. Precise gamma correction algorithm. It better conforms to the visual photographic<br>
characteri The system supports automatic, regular, preset programs play<br>Precise gamma correction algorithm. It better conforms to the<br>characteristics of the human body, and the display color is mor<br>to perfectly reflect the animation 5. Precise gamma correction algorithm. It better conforms to the visual photographic<br>characteristics of the human body, and the display color is more sufficient and rich, so as<br>to perfectly reflect the animation or video e
- 
- characteristics of the human body, and the display color is more sufficient and rich, so as<br>to perfectly reflect the animation or video effects of the designer ;<br>Support 120-frame frequency at most, to guarantee demands fo etc. 8. Support 120-frame frequency at most, to guarantee demands for HD display and 3D<br>8. display of the image ;<br>8. The controller is equipped with keys and External Remote Control; the episode selection,<br>8. overall brightness display of the image ;<br>
7. The controller is equipped with keys and External Remote Control; the episode selection,<br>
overall brightness adjustment, white balance adjustment and playback speed adjustment<br>
etc.<br>
8. LCD displ 10. The controller is equipped with keys and External Remote Control; the episode selection,<br>
10. Support for four-color lighting: Energy saving and environmental protection<br>
10. Support for four-color lighting: Energy sav
- 
- 
- 
- 11. SD card storage, support maximum 32G, preset maximum 255 program files;<br>12. Support remote online download and offline program update;
- 
- 11. SD card storage, support maximum 32G, preset maximum 255 program files ;<br>12. Support remote online download and offline program update ;<br>13. The built-in animation test program may help customer to debug and apply in p 11. SD card storage, support maximum 32G, preset maximum 255 program files;<br>12. Support remote online download and offline program update;<br>13. The built-in animation test program may help customer to debug and apply in pro **II.** SD card storage, support maximum 32G,<br> **I2.** Support remote online download and off<br> **I3.** The built-in animation test program may<br> **II. Design concept**<br> **1** . Four-color design: energy saving, environi

- 
- 11. SD card storage, support maximum 32G, preset maximum 255 program files ;<br>12. Support remote online download and offline program update ;<br>13. The built-in animation test program may help customer to debug and apply in p 11. SD card storage, support maximum 32G, preset maximum 255 program files ;<br>
12. Support remote online download and offline program update ;<br>
13. The built-in animation test program may help customer to debug and apply in Support remote online download and offline program update ;<br>
The built-in animation test program may help customer to debug and apply in project ;<br> **Design concept**<br>
Four-color design: energy saving, environmental protecti
- 13. The built-in animation test program may help customer to debug and apply in project ;<br>
11. **Design concept**<br>
1 . Four-color design: energy saving, environmental protection and pure color ;<br>
2 . Synchronous with asynchr **Design concept**<br>Four-color design: energy saving, environmental protection and pure color ;<br>Synchronous with asynchronous integrated control: online priority; it will be shifted to<br>offline effects when without online sign Four-color design: energy saving, environmental protection and pure color ;<br>Synchronous with asynchronous integrated control: online priority; it will be shifted to<br>offline effects when without online signal, achieve the v etc.; offline effects when without online signal, achieve the video source backup ;<br>
3. Large self-development and design video editing, playback and layout design software:<br>
greater adaptability, more support languages, greater Large self-development and design video editing, playbae<br>greater adaptability, more support languages, greater ope<br>complicated applications of shaped screen, multi-screen,<br>etc. ;<br>Support mainstream 32, 64-bit operating sys greater adaptability, more support languages, greater openness. It is applicable for various<br>complicated applications of shaped screen, multi-screen, building screen, pixel light screen<br>etc. ;<br>4 . Support mainstream 32, 64
- 1. Support mainstream 32, 64-bit operating system: Windows 2000, Windows XP, Windows 7,<br>
1. Can install All Windows operating systems and support languages of various countries;<br>
1. Can install all Windows operating system
- on.

### **III、Expansibility**

- 
- Windows 8 etc. ;<br>
5. Support DMX512AP-N, DMX512AP-NB, UCS512, MY7221, WS2821, SM512-12 IC and so<br>
on.<br> **III, Expansibility**<br>
1. Can install all Windows operating systems and support languages of various countries ;<br>
2. The Support DMX512AP-N, DMX512AP-NB, UCS512, MY7221, WS2821, SM512-12 IC and so<br>
on.<br> **Expansibility**<br>
Can install all Windows operating systems and support languages of various countries ;<br>
The player software is reserved wit customers;

## **Controller specification and basic parameters<br>I. Controller Appearance<br>Washing the controller of the controller and the controller and the controller and the controller and the control Controller specification and basic paraments**<br>**I. Controller Appearance**<br>MR-318DW Front view :

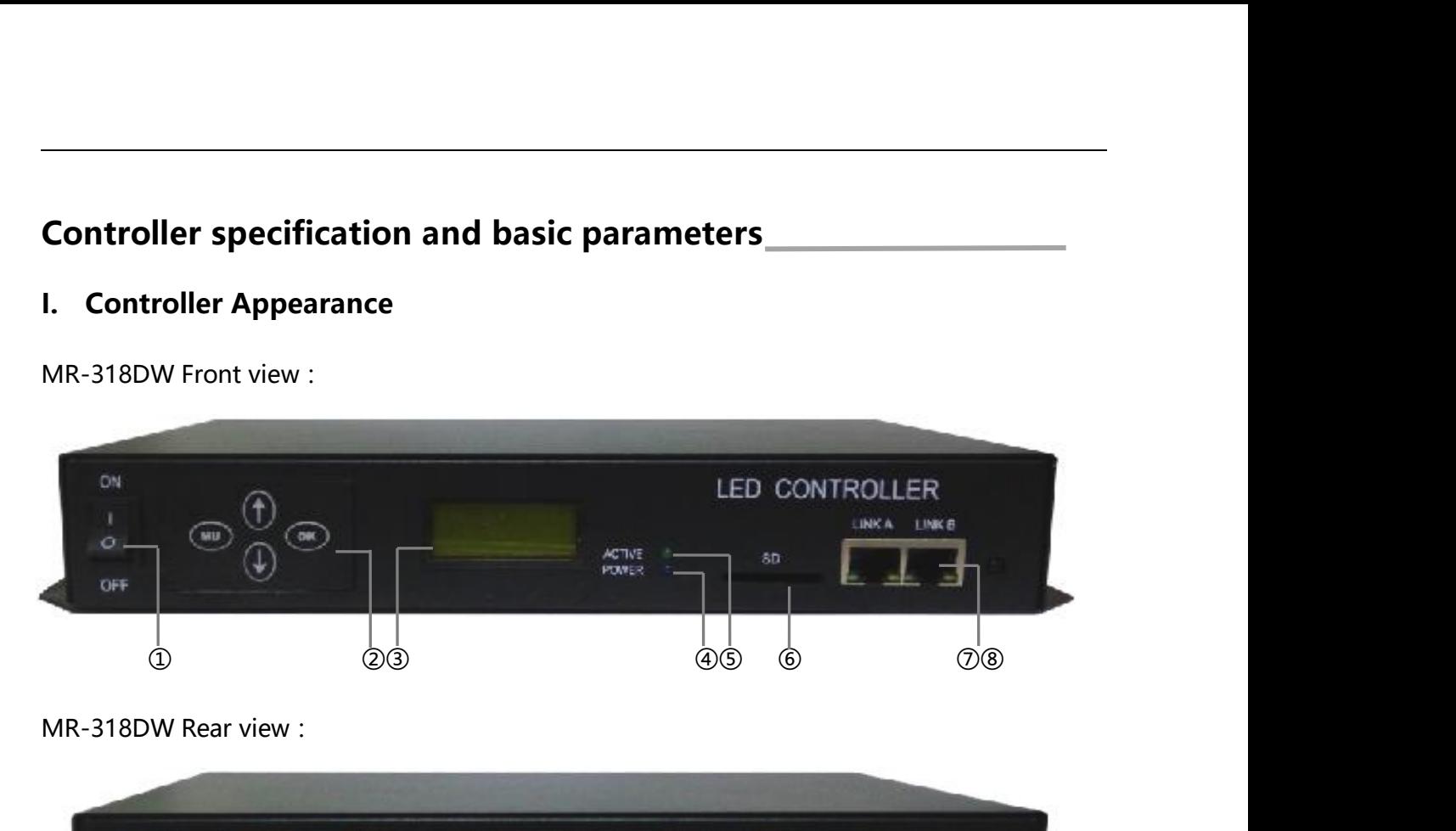

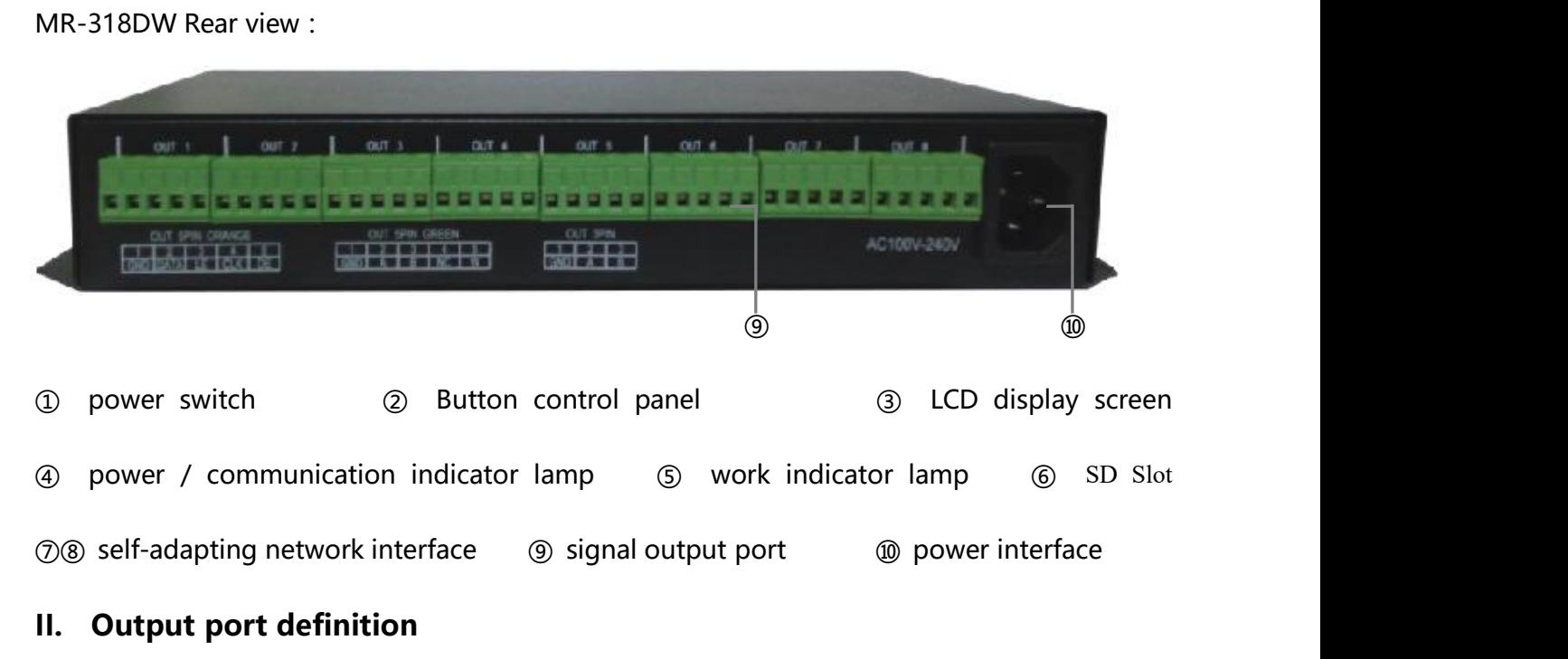

**II. Output port definition**<br>
MR-318DW controller uses 8pcs 5pin terminal interface output port definition<br>
MR-318DW controller uses 8pcs 5pin terminal interface output port definition **O** power switch **a** ⊘ Button control panel **a** ∂ LCD display screen **a** power / communication indicator lamp **c** work indicator lamp **c** sD Slot <br> **D®** self-adapting network interface **o** signal output port **component** <p>① power switch</p>\n<p>② Button control panel</p>\n<p>③ power / communication indicator lamp</p>\n<p>③ work indicator lamp</p>\n<p>③ Self-adapting network interface</p>\n<p>③ signal output port</p>\n<p>③ power interface</p>\n<p>① ICD display for ③</p>\n<p>③</p>\n<p>③</p>\n<p>③</p>\n<p>③</p>\n<p>②</p>\n<p>②</p>\n<p>②</p>\n<p>②</p>\n<p>②</p>\n<p>②</p>\n<p>②</p>\n<p>②</p>\n<p>②</p>\n<p>②</p>\n<p>②</p>\n<p>④</

Output port definition<br>
318DW controller uses 8pcs 5pin terminal interface output<br>
uentially from left to right, as shown below :<br>
<br>
DMX Ground Data+ Data-<br>
Signal GND A B

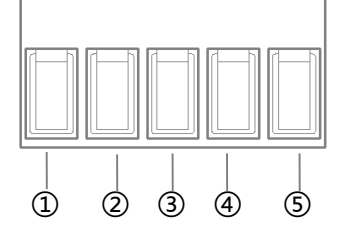

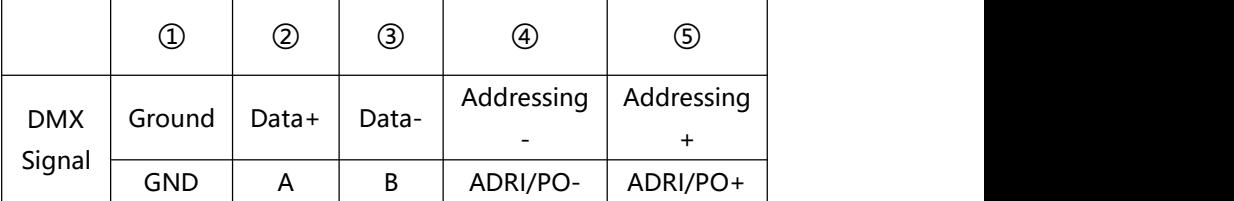

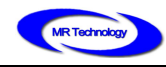

**BEIJING MING RUI LIGHTING TECHNOLOGY CO., LTD**<br>Prential signals, when not using the address line Remark : Signal terminal @ © are differential signals , when not using the address line differential output , only connect © (Addressing+ ) is ok. BEIJING MING RUI LIGHTING TECHNOLOGY CO.,<br>Remark : Signal terminal @ ⑤ are differential signals , when not using the add<br>differential output , only connect ⑥ (Addressing+ ) is ok.<br>III. Controller Button control panel **IFELIING MING RUI LIGHTING T**<br>
Remark : Signal terminal 4 6 are differential signals , when no<br>
differential output , only connect (6) (Addressing+ ) is ok.<br> **III. Controller Button control panel** 

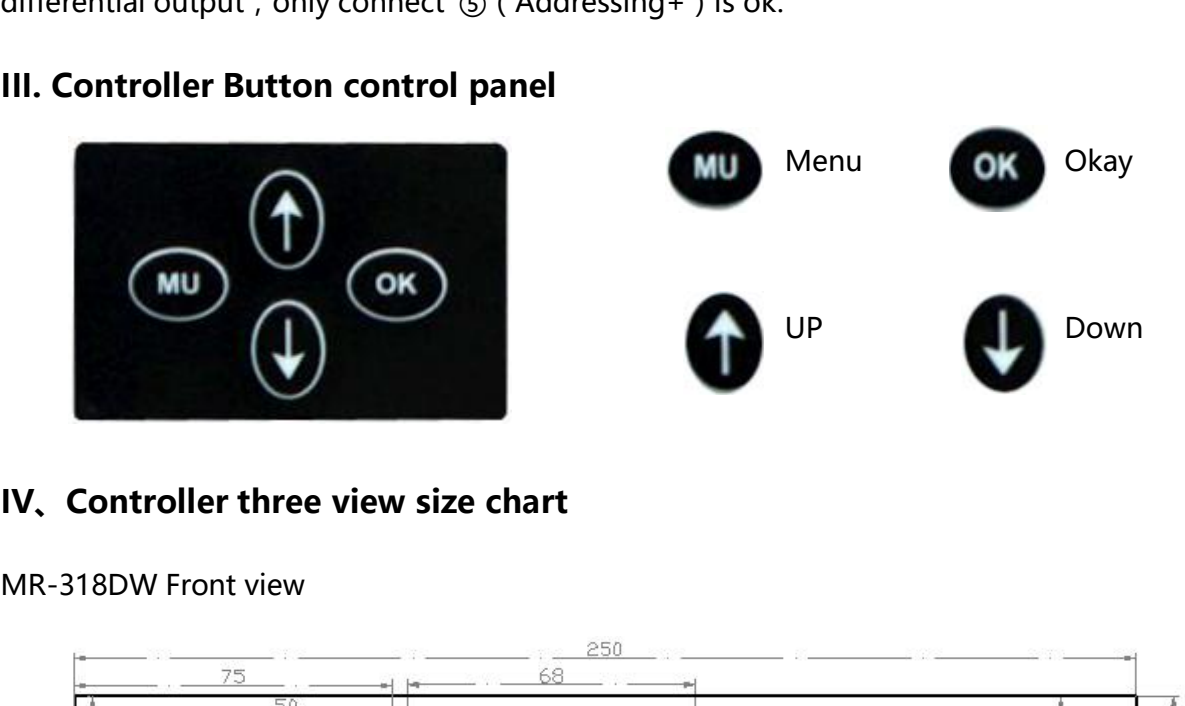

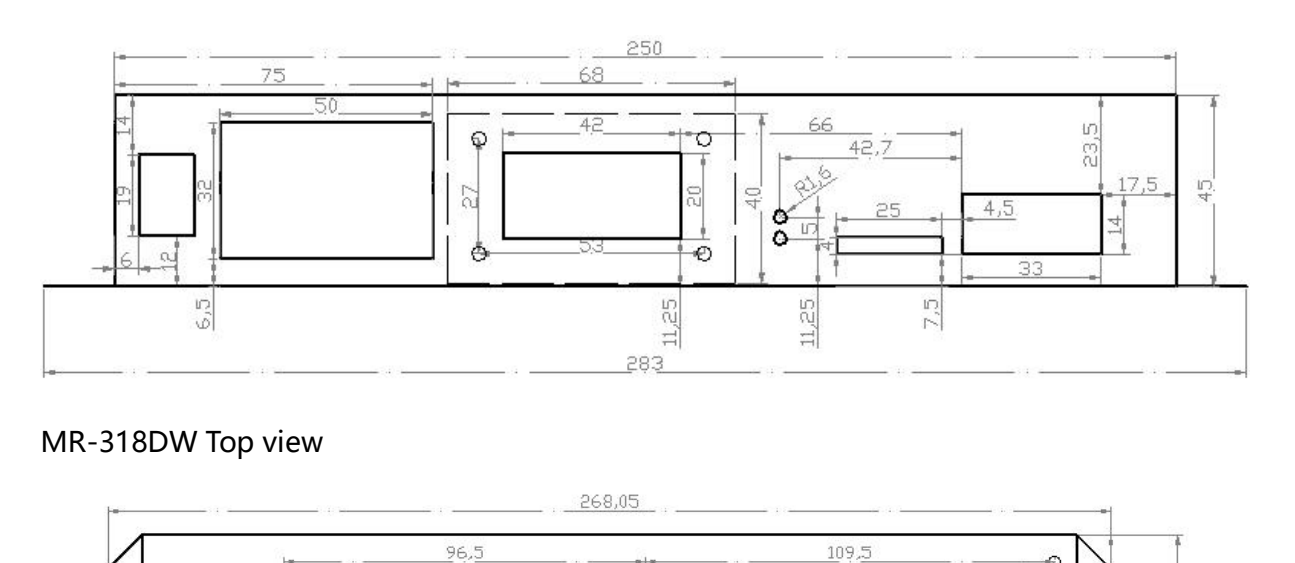

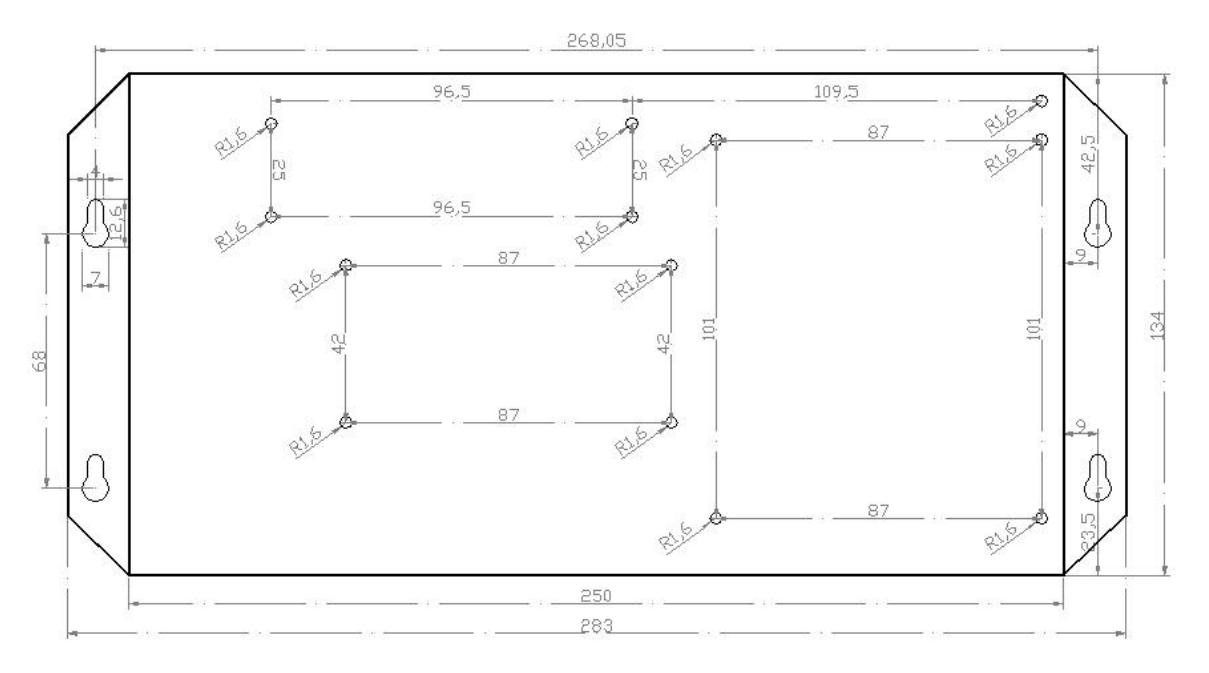

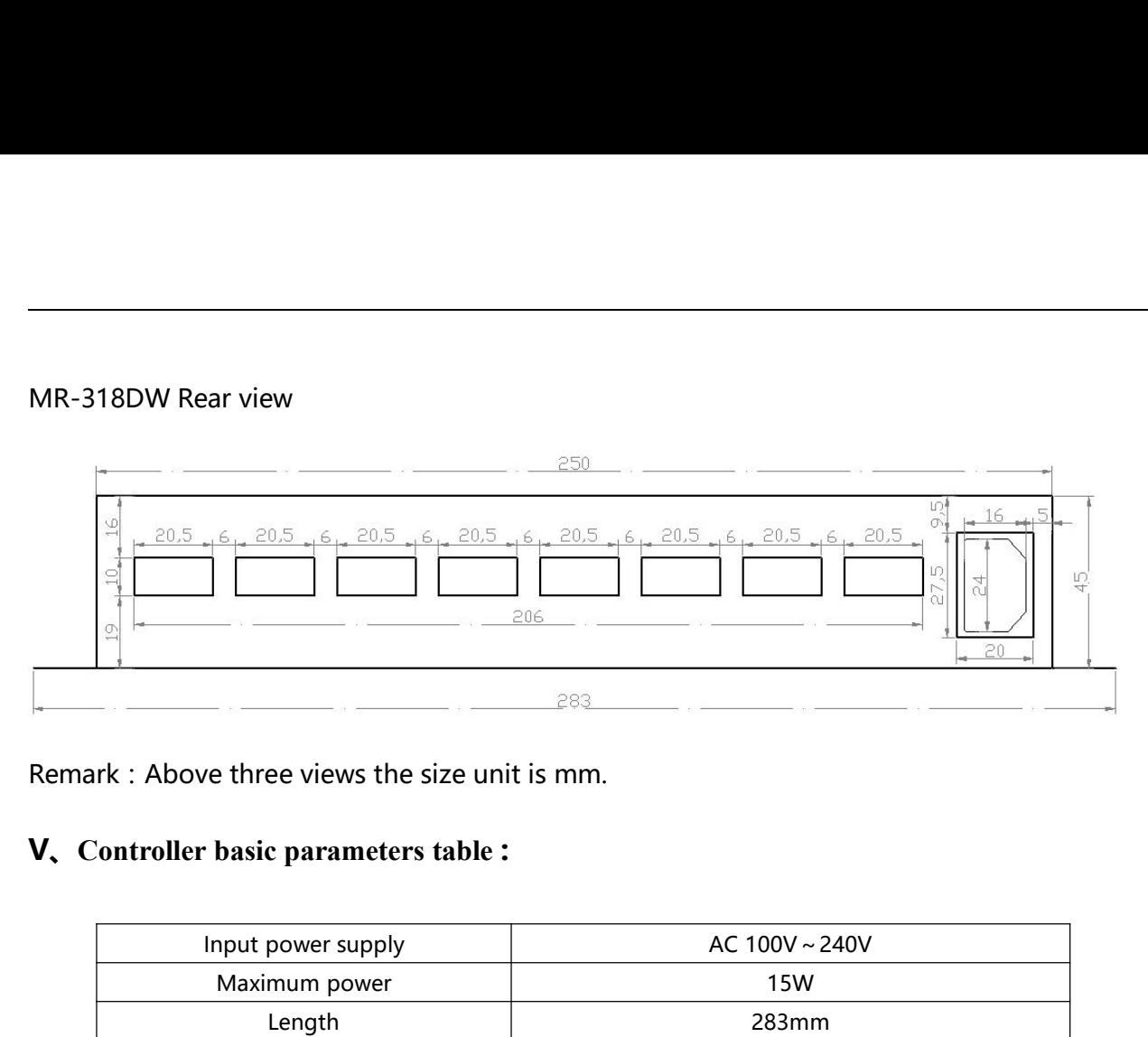

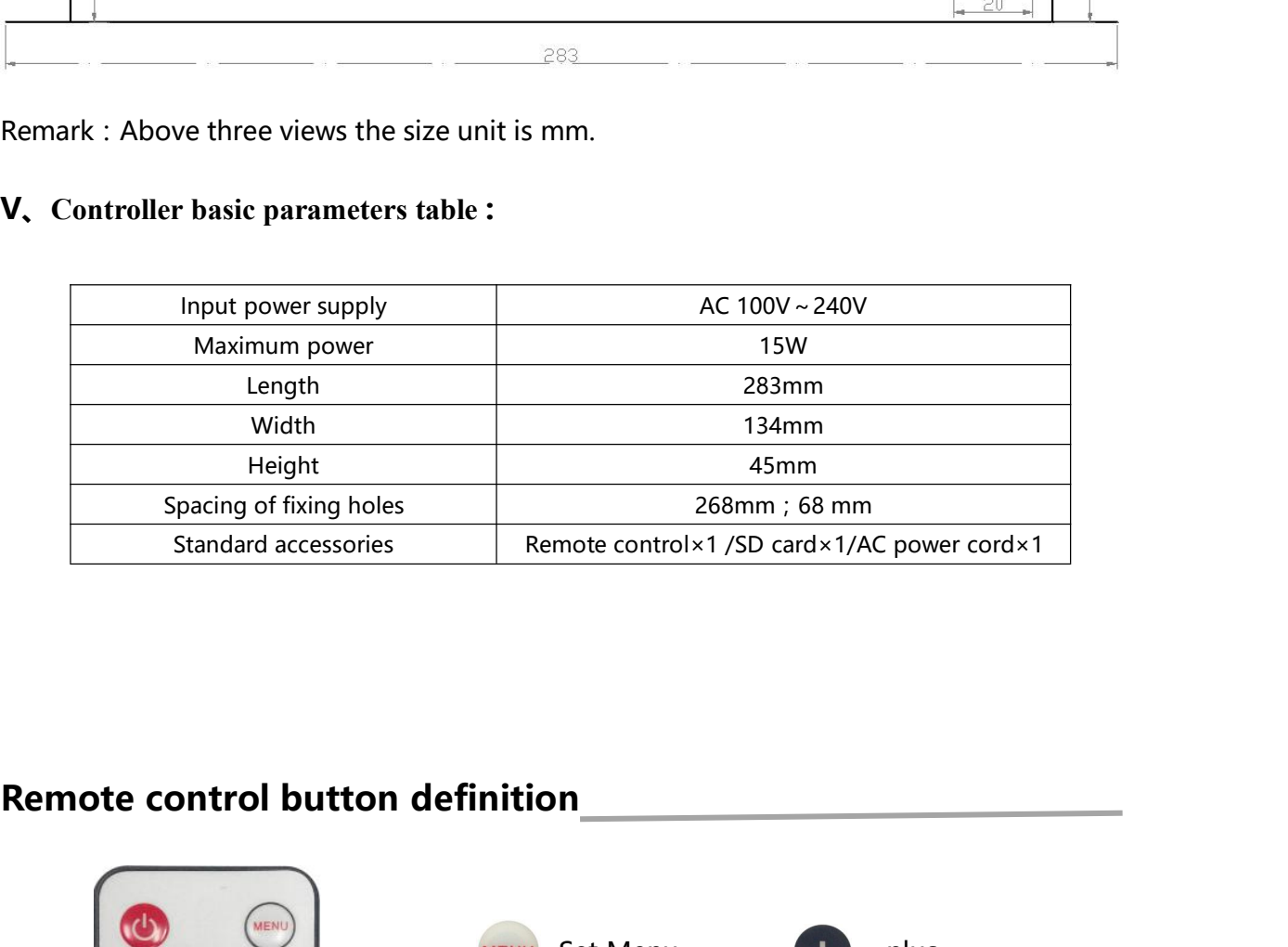

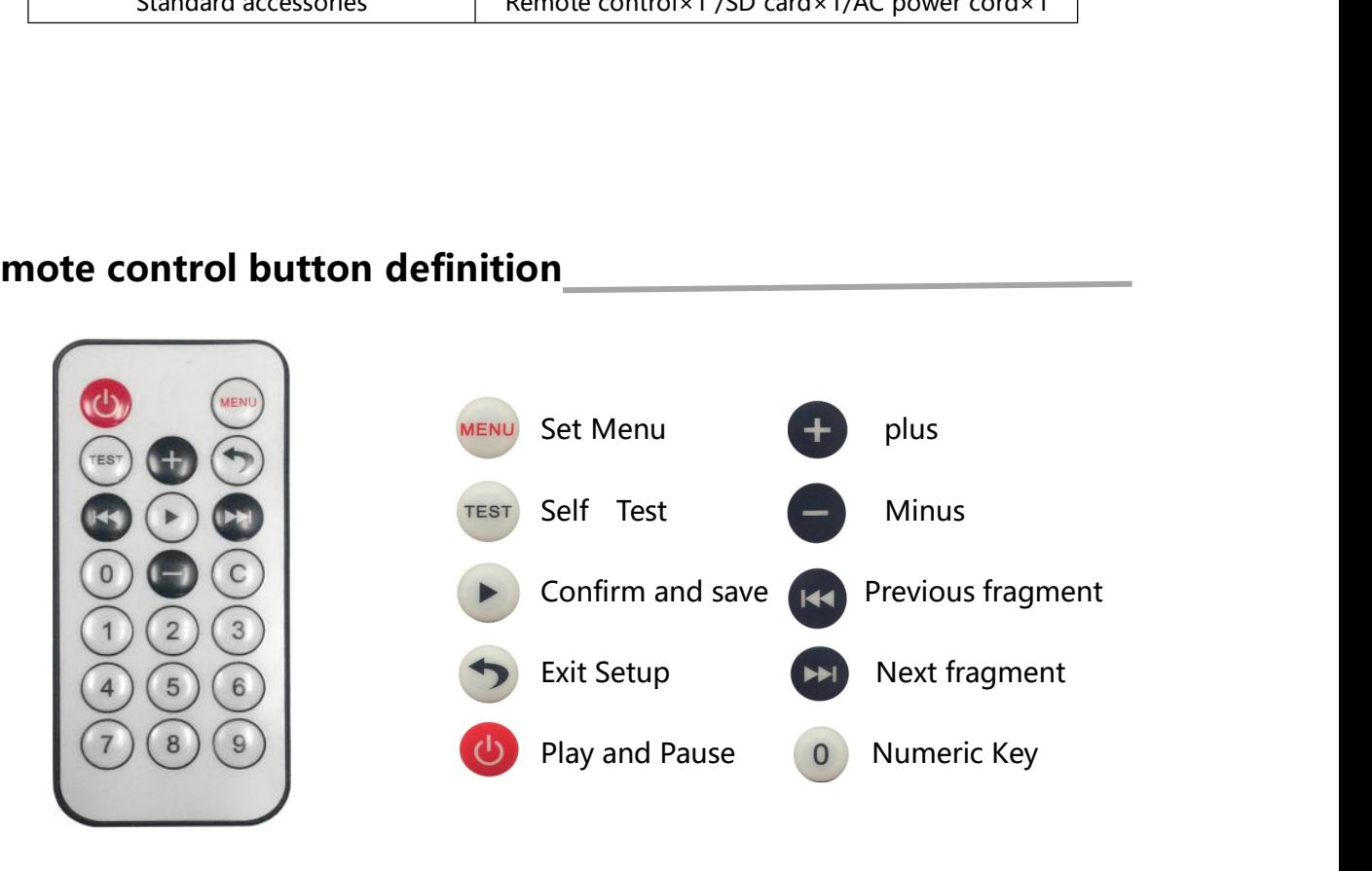

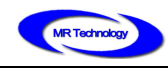

## **CONTROLL CONTROLL CONTROLL CONTROLL CONTROLL CONTROLL CONTROLL CONTROLL CONTROLL CONTROLL CONTROLL CONTROLL CONTROLL CONTROLL CONTROLL CONTROLL CONTROLL CONTROLL CONTROLL CONTROLL CONTROLL CONTROLL CONTROLL CONTROLL CONTR ISELING MING RUI LIGHTING TECHNOLOG**<br> **I.** MR-318DW LCD main screen after boot<br>
MR-318DW COntroller name

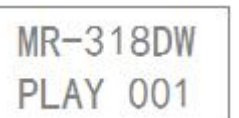

BEIJING MING RUI LIGHTINO<br> **nd display instructions**<br>
main screen after boot<br>←Controller name<br>←Currently playing program fragment nu ←Currently playing program fragment number

**II. MR-318DW LCD main screen after boot**<br> **II. MR-318DW LCD main screen after boot**<br>
II. MR-318DW COD main screen after boot<br>
PLAY 001 – Controller name<br>
II. MR-318DW Controller parameters setting<br>
II. MR-318DW Controller Controller keys and display instructions<br>
1. MR-318DW LCD main screen after boot<br>
MR-318DW Controller name<br>
PLAY 001 -Currently playing program fragment number<br>
11. MR-318DW Controller parameters setting<br>
1. In the MR-318D

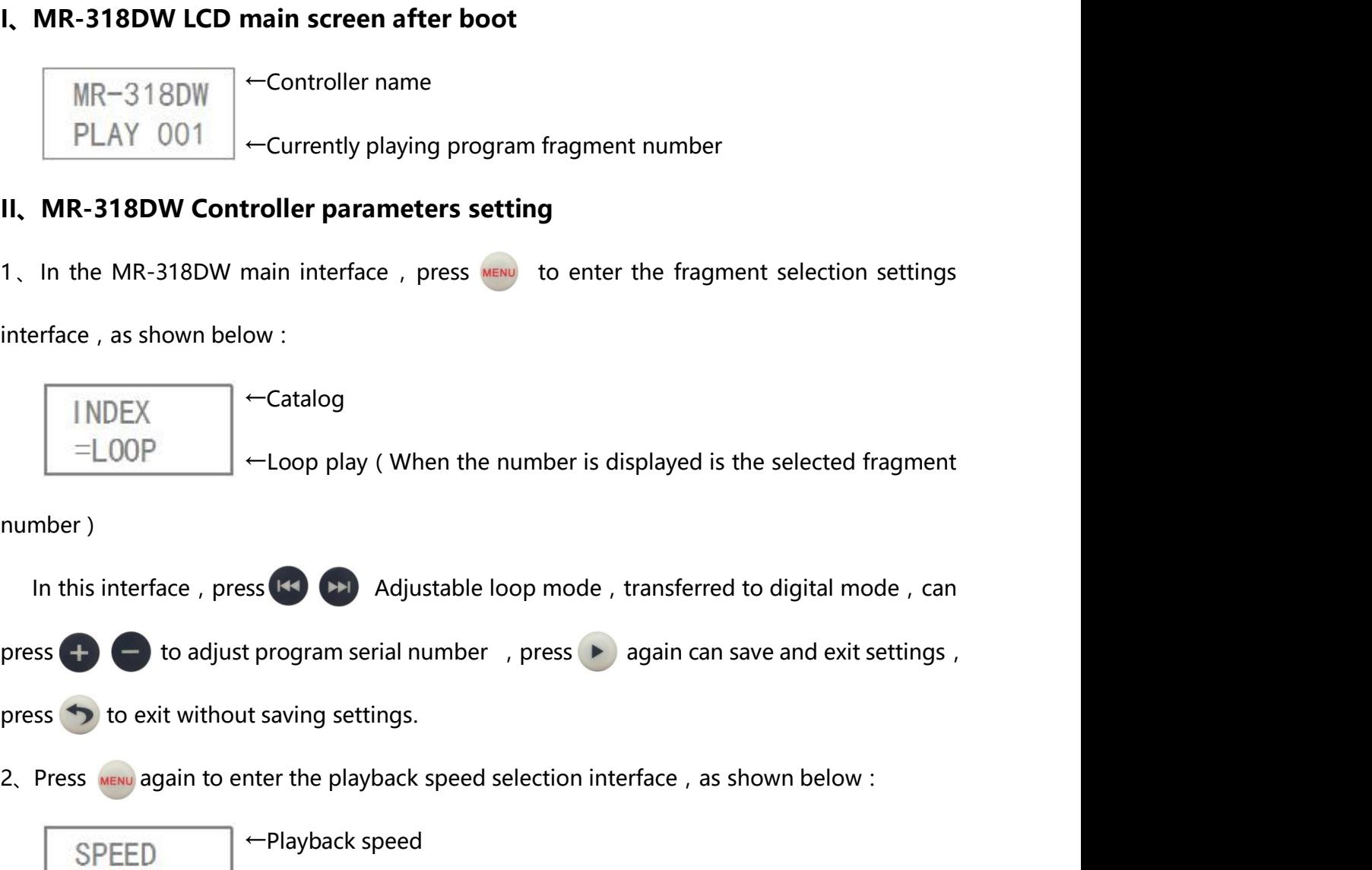

number)

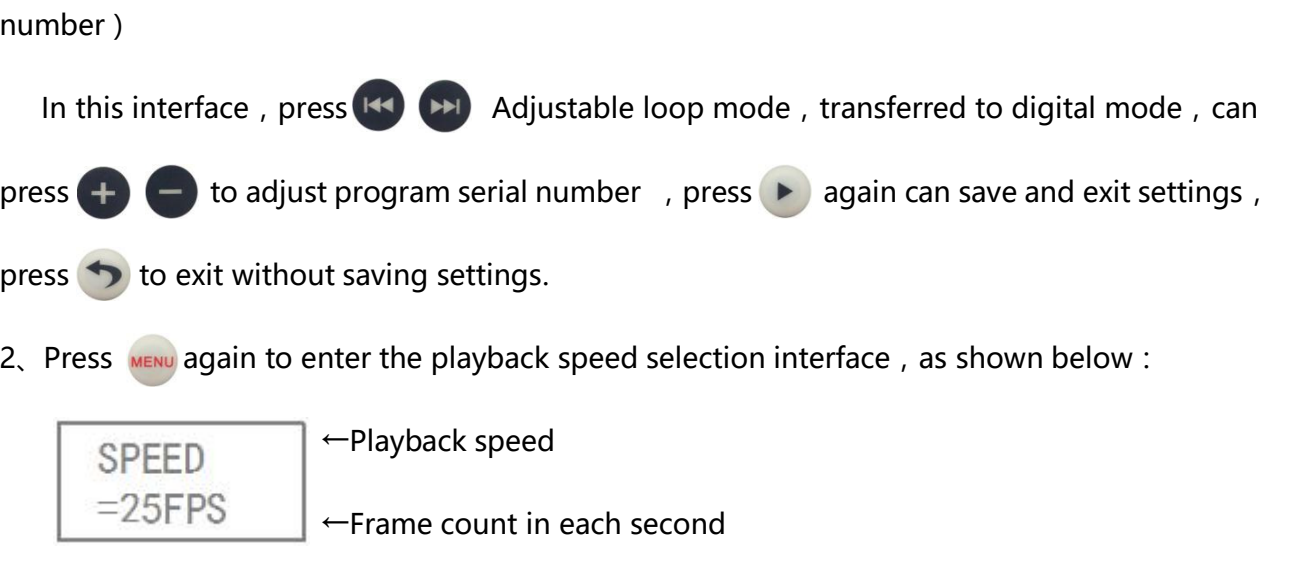

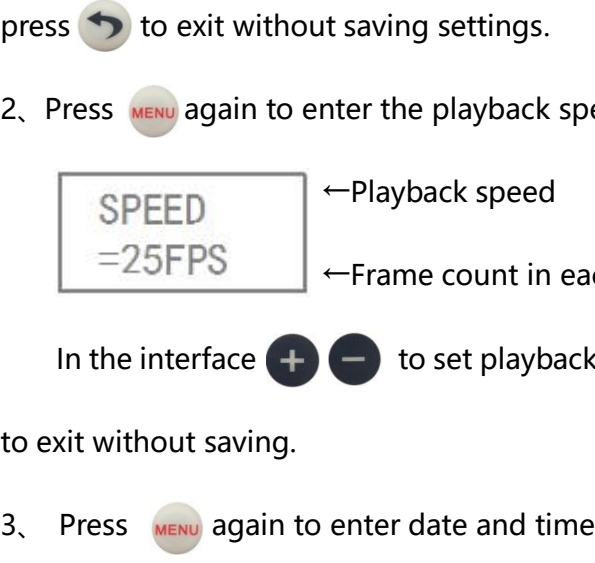

For the Haylor State Haylor State Company and the program serial number counter the playback speed selection interface counter the playback speed selection interface counter the playback speed the Haylor State Counter of In the interface to set playback speed, then press to exit with saving settings.<br>
In the interface of the playback speed selection interface, as shown below:<br>  $\begin{array}{|l|l|}\n\hline\n\text{SPEED} & \text{--Playback speed} \\
\hline\n-25\text{FPS} & \text{--frame count in each second} \\
\hline$ 

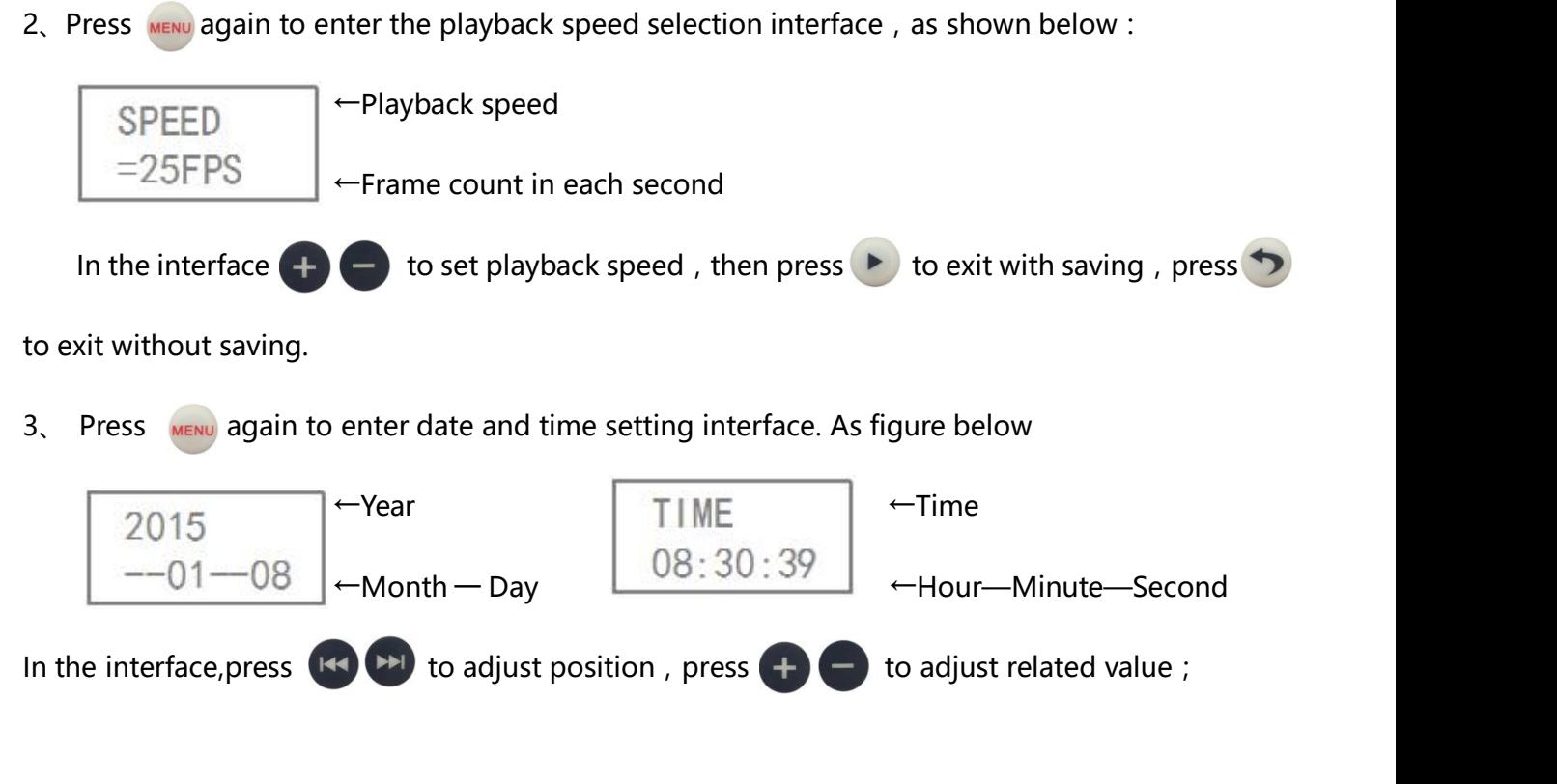

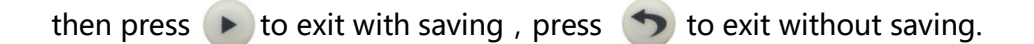

then press to exit with saving, press to exit without saving.<br>4. Press were again to enter brightness adjustment settings interface. As figure below :

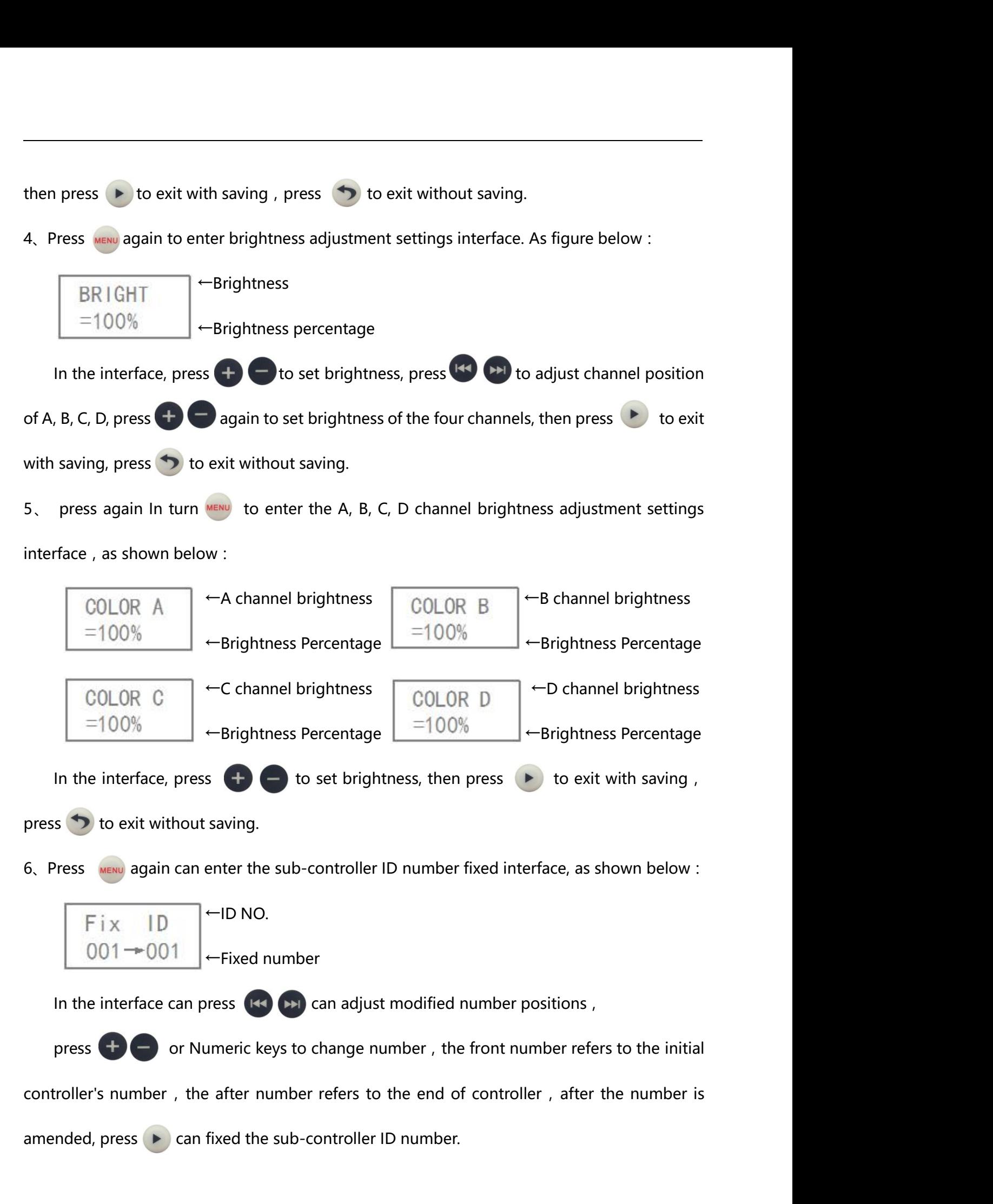

7. Press **MENU** again can clear the fixed ID number interface of sub-controller, as shown below:<br> $\boxed{\begin{array}{ccc}\n\vdots \\
\hline\n\end{array}}$   $\leftarrow$  ID

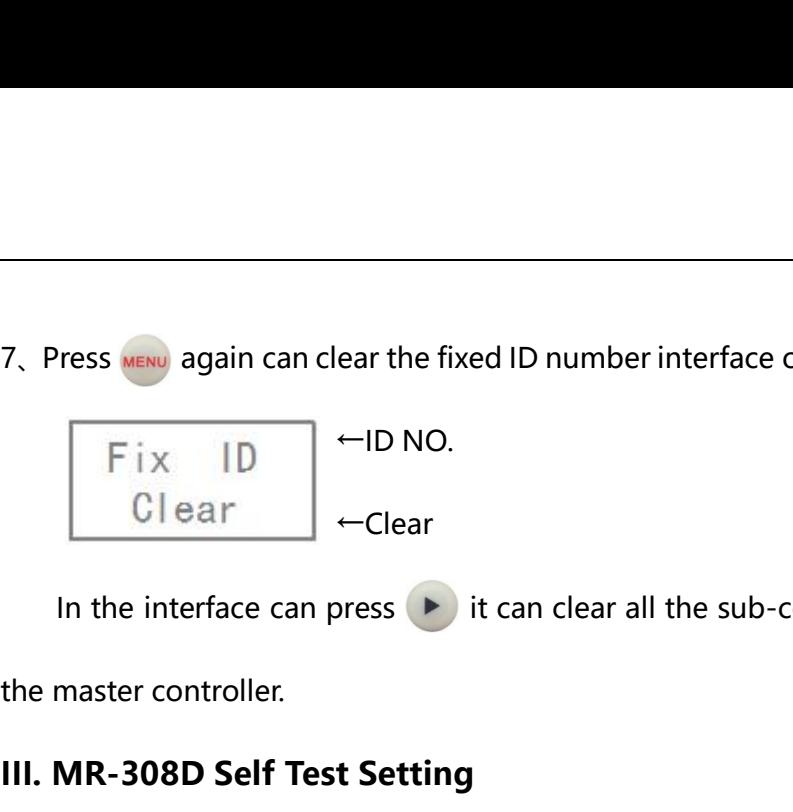

IT THE IN THE IN THE INCIDENT AS SHOWN BELOW THE INCIDENT AS SHOWN BELOW THE INCIDENT UP OF THE INCIDENT UP OF THE INTERFACE CAN PRESS IT IS CONNECTED TO A UNITED STATES CONNECTED TO A UNITED STATES CONNECTED TO A UNITED The Marketing and the fixed ID number interface of sub-<br> **III.** MR-308D Self Test Setting<br>
III. MR-308D Self Test Setting<br>
III. MR-308D Self Test Setting<br>
III. MR-318DW main interface, press Test to enter self test press Fix ID  $\leftarrow$  Clear<br>In the interface can press  $\triangleright$  it can clear all the sub-controller ID numbers connected to<br>master controller.<br>**MR-308D Self Test Setting**<br>In MR-318DW main interface, press test to enter self test pla

below:

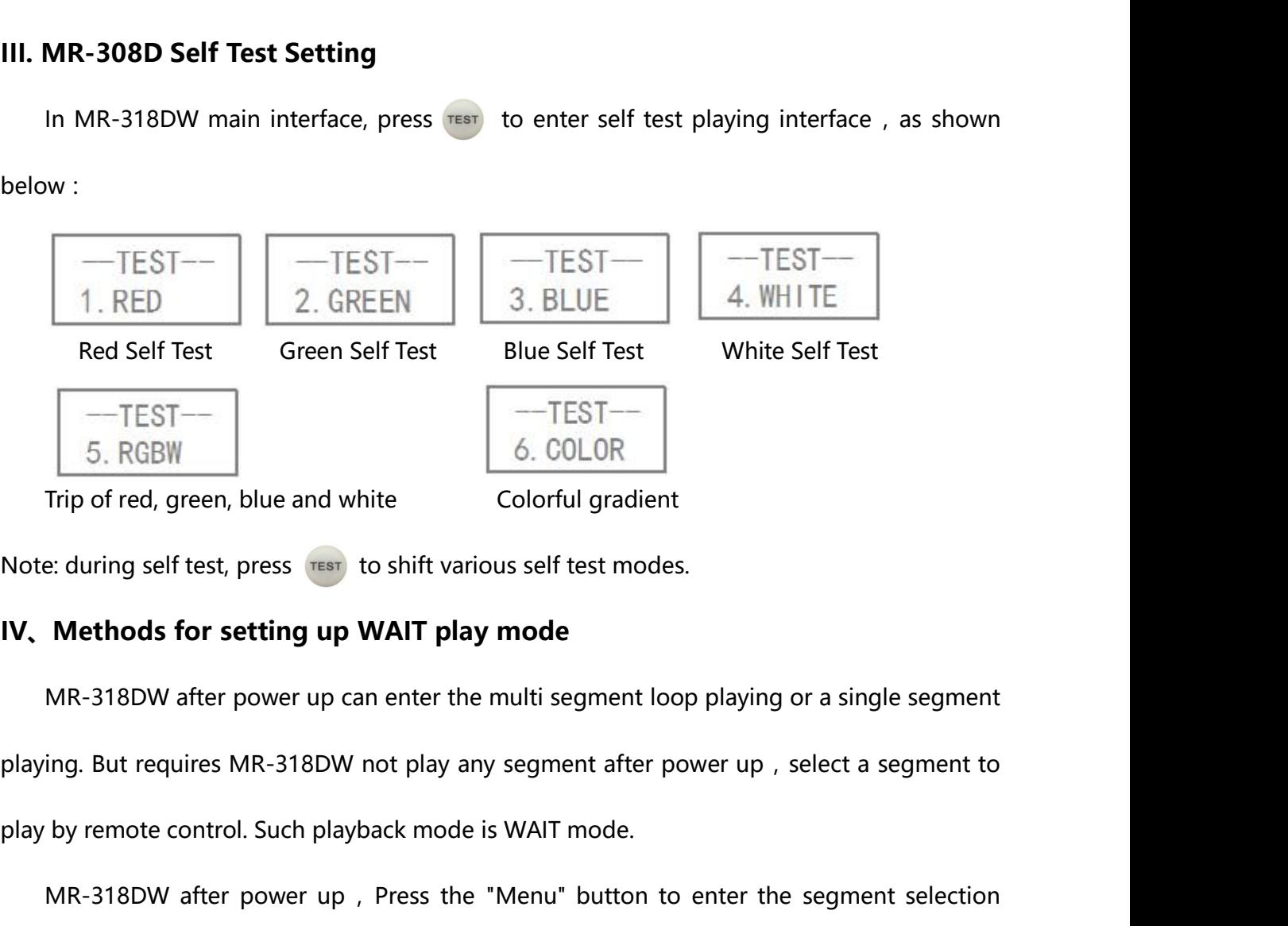

e: during self test, press  $\overline{\text{res}}$  to shift various self test modes.<br> **Methods for setting up WAIT play mode**<br>
MR-318DW after power up can enter the multi segment loop playing or a single segment<br>
ring. But requires MR

**iV. Methods for setting up WAIT play mode**<br>
MR-318DW after power up can enter the multi segment loop playing or a single segment<br>
playing. But requires MR-318DW not play any segment after power up, select a segment to<br>
p

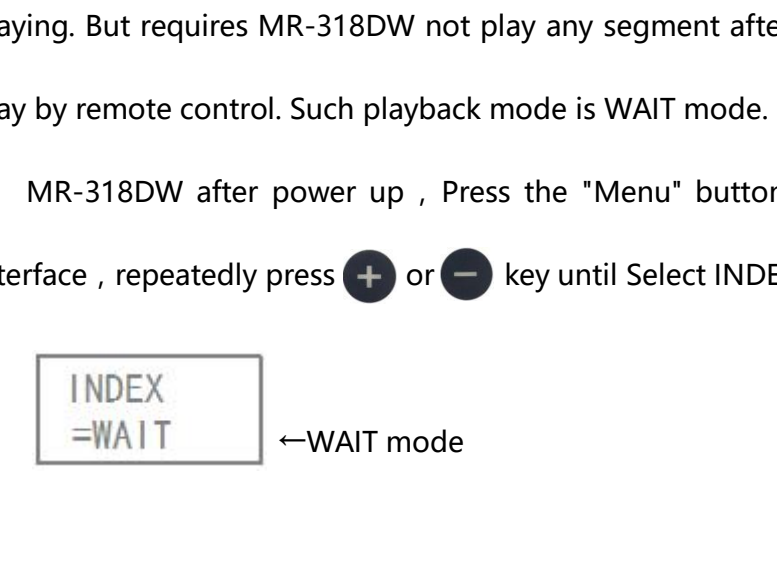

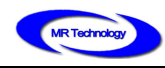

**ELLING MING RUI LIGHTIN**<br> **V. Controller Key Setting Parameter**<br>
1. In MR-318DW main interface, press (MU) to enter fragment BEIJING MING RUI LIGHTING TECHNOLOGY CO., LTD<br>
1. In MR-318DW main interface, press **(III)** to enter fragment selection setting interface.,<br>
as shown below :

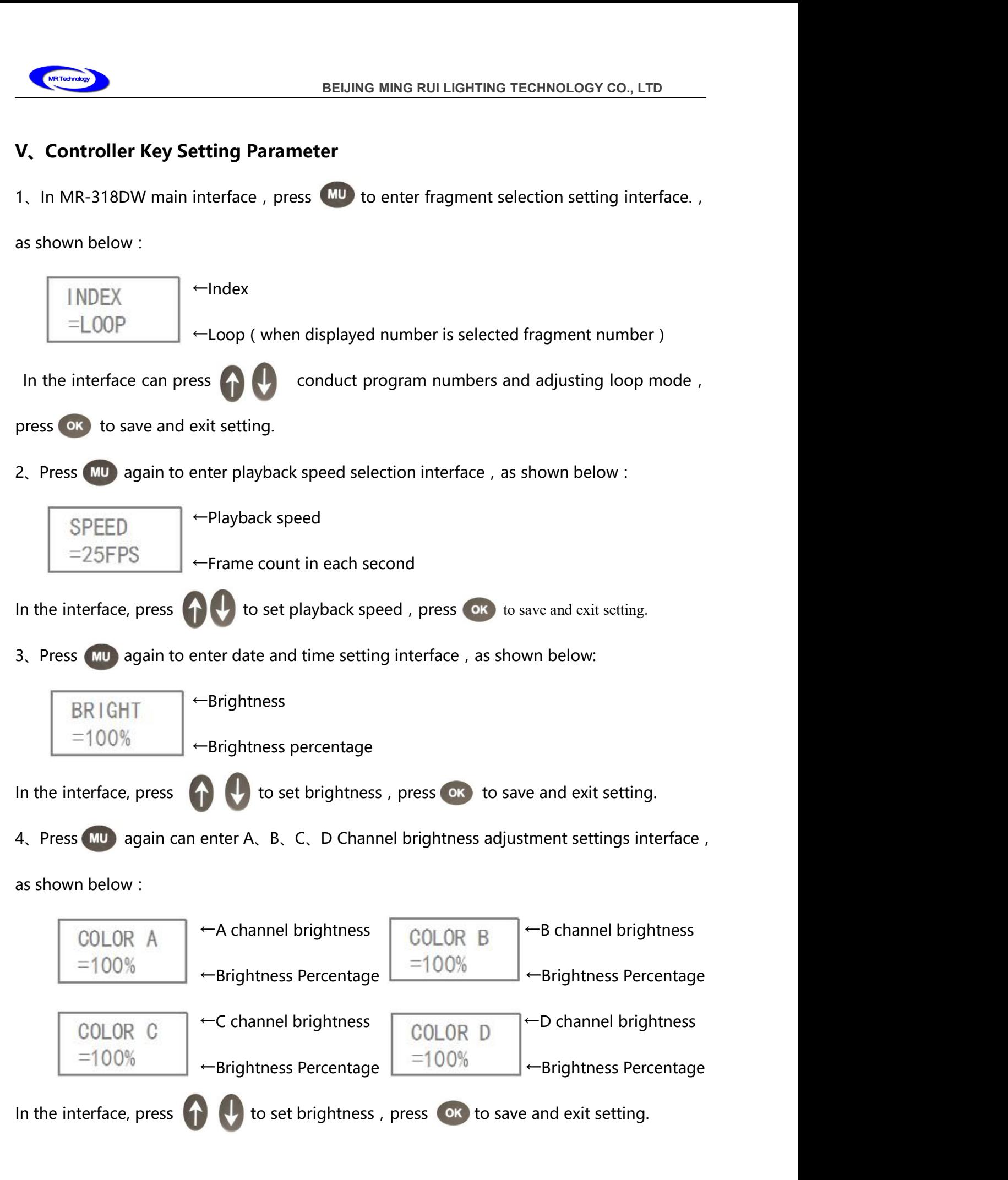

5. Press **MU** again can clear sub-control fixed ID number interface, as shown below:<br> $\begin{array}{|c|c|c|c|c|}\n\hline\n\text{5} & \text{1} & \text{6} & \text{6} \\
\hline\n\end{array}$   $\begin{array}{|c|c|c|c|c|}\n\hline\n\text{6} & \text{1} & \text{7} & \text{8} \\
\hline\n\end{array}$ Production of the UD number of the UD number of the UD No.<br>←ID No.

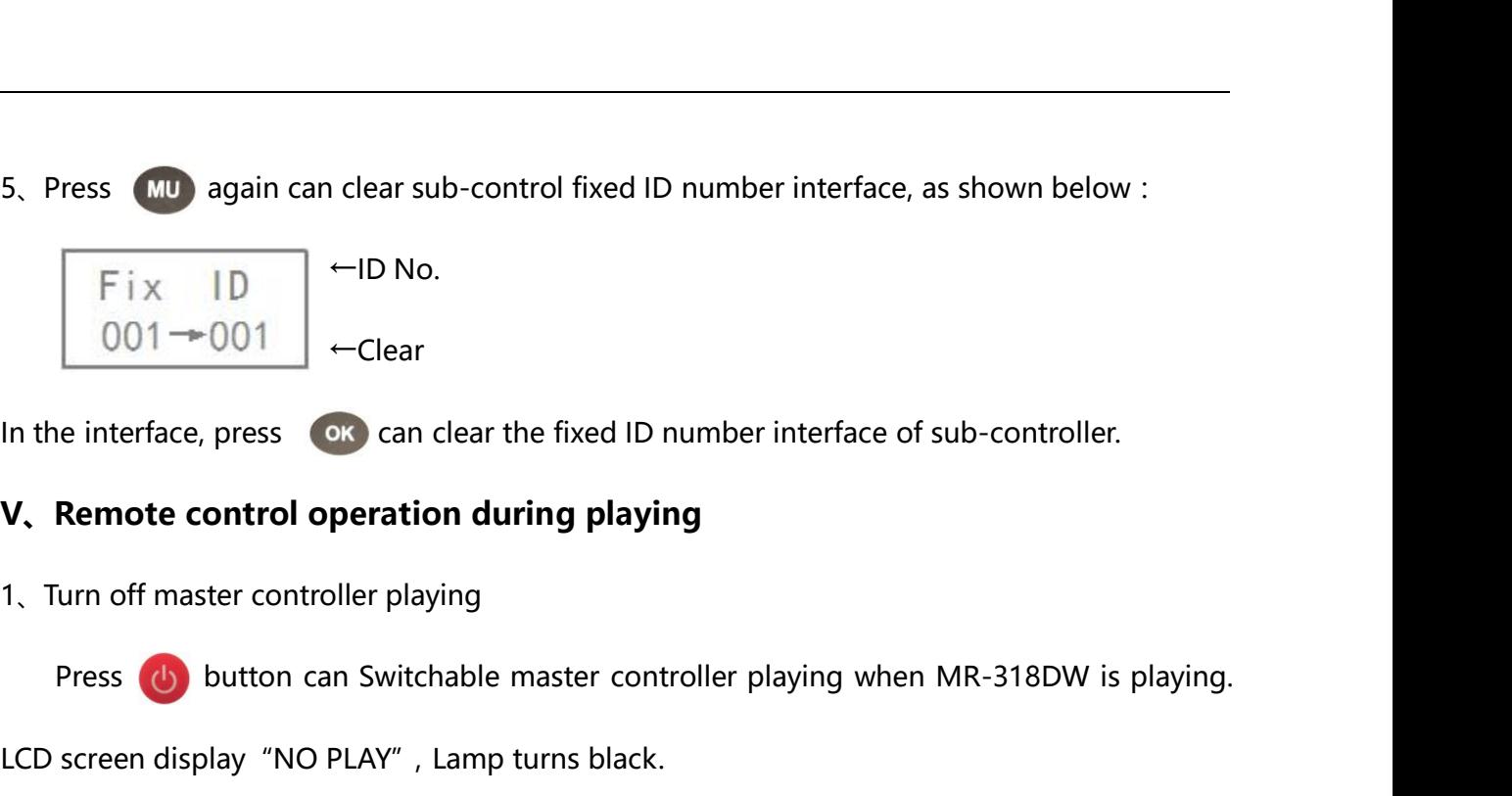

LOO1 → OO1 <br>  $\leftarrow$  Clear<br>
Let the interface, press ox can clear the fixed ID number interface of sub<br> **V. Remote control operation during playing**<br>
1. Turn off master controller playing<br>
Press (b) button can Switchable m

In the interface, press  $\bullet$  can clear the fixed ID number interf<br> **V. Remote control operation during playing**<br>
1. Turn off master controller playing<br>
Press  $\bullet$  button can Switchable master controller playing<br>
LCD scree Remote control operation during playing<br>
Iurn off master controller playing<br>
Press (b) button can Switchable master controller playing when MR-318DW is playing.<br>
Screen display "NO PLAY", Lamp turns black.<br>
Pause the maste playing Press (**b**) button can Switchable master controller playing when MR-318DW is playing.<br>LCD screen display "NO PLAY", Lamp turns black.<br>2. Pause the master controller playing<br>In the MR-318DW player interface, press ( Press (b) button can Switchable<br>LCD screen display "NO PLAY", Lamp<br>2. Pause the master controller playing<br>In the MR-318DW player interfac<br>playing, LCD screen display "PAUSE"<br>playback color.<br>3. Adjust program segment LCD screen display "NO PLAY", Lamp turns blac<br>2、Pause the master controller playing<br>In the MR-318DW player interface, press<br>playing, LCD screen display "PAUSE", the lamp<br>playback color.<br>3、Adjust program segment<br>when playin Pause the master controller playing<br>
In the MR-318DW player interface, press<br>
in button can pause the master controller<br>
ing, LCD screen display "PAUSE", the lamp colors to stay in that frame before stopping<br>
back color.<br> In the MR-318DW player interface, press<br>
playing, LCD screen display "PAUSE", the lamp colors to<br>
playback color.<br>
3. Adjust program segment<br>
when playing a segment, by pressing a button<br>
keys to adjust the playback of fr

playing , LCD screen display "PAUSE", the lamp colors to stay is<br>playback color.<br>3. Adjust program segment<br>when playing a segment , by pressing a button  $\bigcap$  or Ren<br>keys to adjust the playback of fragment.<br>4. Check master In the MR-318DW player interface, press Can display the current master control<br>
In the MR-318DW player interface, press Can display the current master controller<br>
In the MR-318DW player interface, press Can display the cur The MR-318DW player interface, press **O** Can display the current master controllors when playing a segment, by pressing a button **(1)** or Remote controllors keys to adjust the playback of fragment.<br>
4. Check master control **Controller installation and Application**<br> **Controller installation and Application**<br> **Controller installation and Application**<br> **Controller installation and Application**<br> **Controller installation and Application**<br> **Contro** When playing a segment, by pressing a bid<br>
Reys to adjust the playback of fragment.<br>
4. Check master controller current time<br>
In the MR-318DW player interface, press<br>
time on the LCD screen. Continue to press<br> **Controller** Check master controller current time<br>
In the MR-318DW player interface, press 0 Can display the current maste<br>
e on the LCD screen. Continue to press 0 then can return to play interface.<br> **ntroller installation and Applica** 

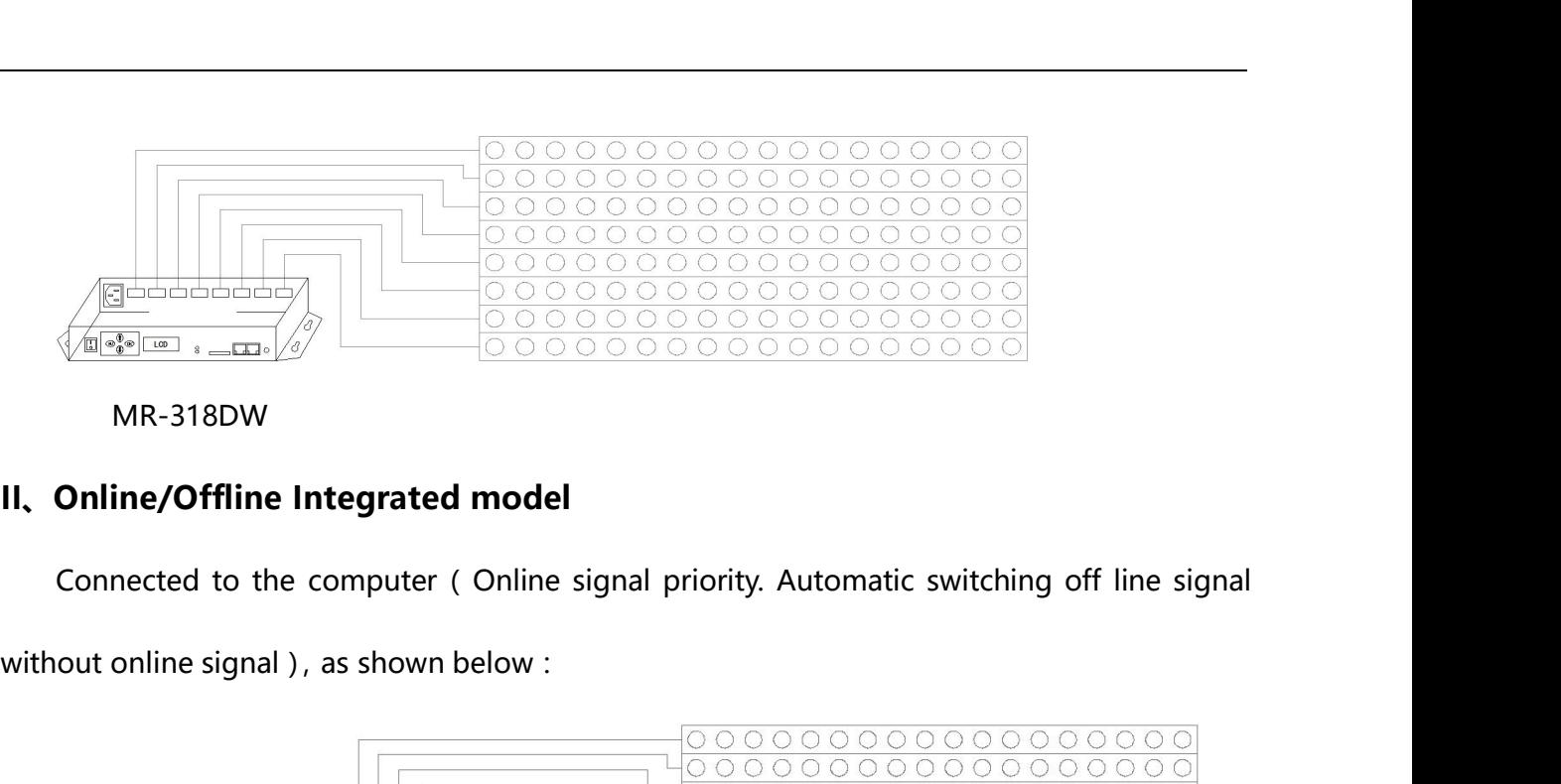

MR-318DW

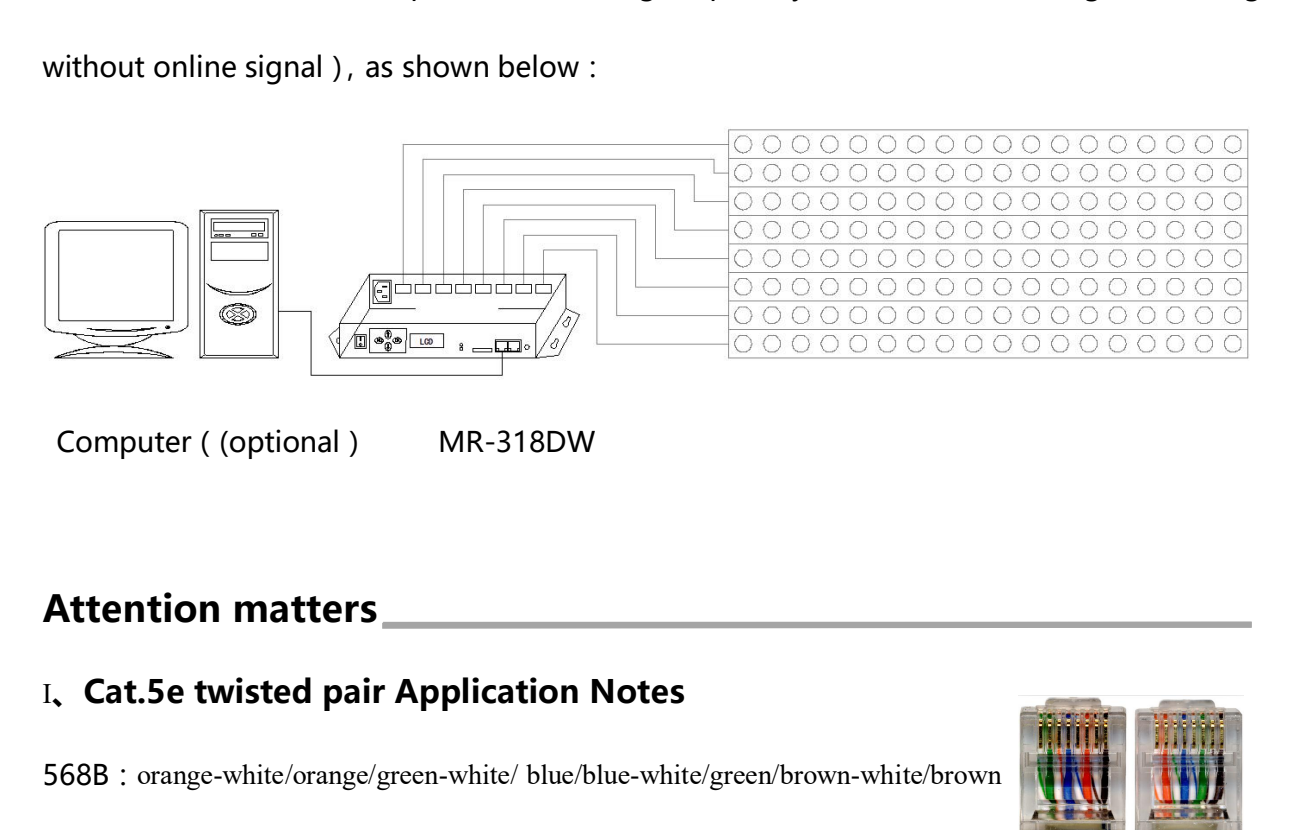

568A:green-white/green/orange-white/blue/blue-white/orange/brown-white/brown

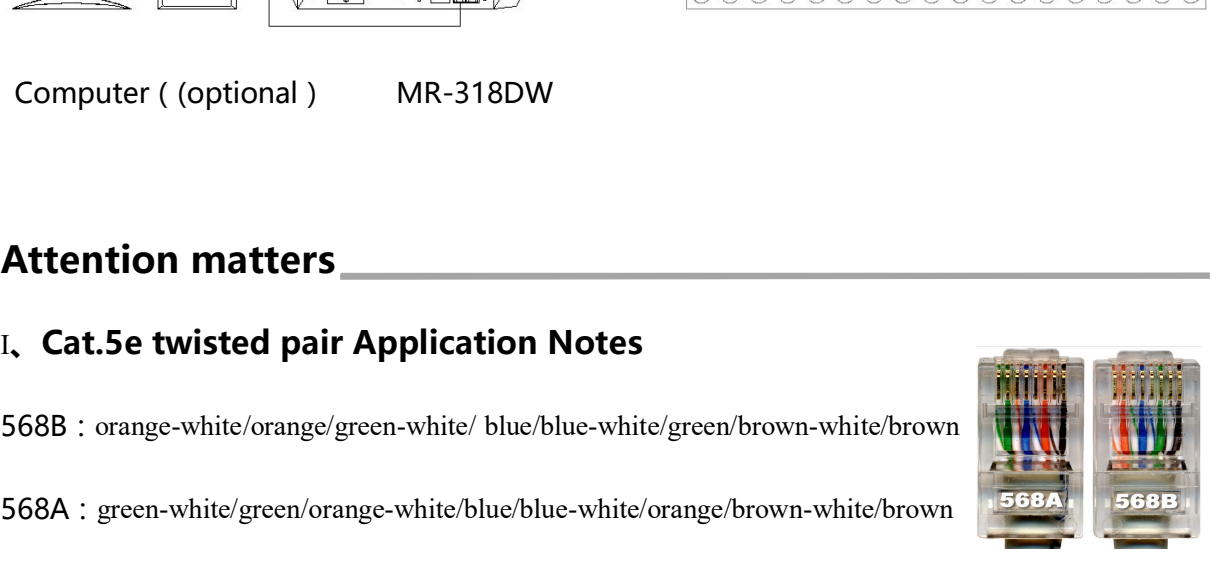

Controller and offline master controller and switch these three devices between each<br>
Controller and offline master controller and switch these three devices between each<br>
Principal and offline master controller and switch **Attention matters**<br> **Cat.5e twisted pair Application Notes**<br>
568B : orange-white/orange/green-white/blue/blue-white/green/brown-white/brown<br>
568A : green-white/green/orange-white/blue/blue-white/orange/brown-white/brown<br> Equipment and computer room with a straight line, that is both 568B or 568A, Do not define<br>the order of the straight line, that is both 568B, the other head is 568A. Above any<br>equipment and computer room with a straight li 568B : orange-white/orange/green-white/blue/blue-white/green<br>568A : green-white/green/orange-white/blue/blue-white/orange<br>Controller and offline master controller and swi<br>other using a crossover cable is better, One head i

**II. MR-318DW Controller SD Card Application Notes**<br>MR-318DW SD memory card is used on the controller, need to use the FAT32 file sys MR-318DW Controller SD Card Application Notes<br>MR-318DW SD memory card is used on the controller , need to use the FAT32 file system<br>prmat and then to store the corresponding offline files. II, MR-318DW Controller SD Card Application Notes<br>MR-318DW SD memory card is used on the controller , need to use the FAT32<br>to format and then to store the corresponding offline files.<br>III, Wire and connecting method from **III. MR-318DW Controller SD Card Application Notes**<br>MR-318DW SD memory card is used on the controller , need to use the FAT32 file syst<br>to format and then to store the corresponding offline files.<br>III, Wire and connecting

1. MR-318DW Controller SD Card Application Notes<br>
MR-318DW SD memory card is used on the controller , need to use the FAT32 file system<br>
to format and then to store the corresponding offline files.<br>
1. Controller output po II, MR-318DW Controller SD Card Application Notes<br>
MR-318DW SD memory card is used on the controller, need to use the FAT32 file system<br>
to format and then to store the corresponding offline files.<br>
III, Wire and connectin AR-318DW SD memory card is used on the controller, need to use the FAT32 file system<br>
mat and then to store the corresponding offline files.<br> **Wire and connecting method from lights to controller**<br>
Introller output port to to format and then to store the corresponding offline files.<br> **III, Wire and connecting method from lights to controller**<br>
1. Controller output port to the lamp if the distance is too far, Recommended for the u<br>
485 dedica III, Wire and connecting method from lights to controller<br>1. Controller output port to the lamp if the distance is too far, Recommended for the use of<br>485 dedicated lines or Cat.5e kind shielded cable connection, the best 1. Controller output port to the lamp if the distance is too far, Recommended for the use of<br>485 dedicated lines or Cat.5e kind shielded cable connection, the best connection way is:<br>0range-A; Orange white-B; Green-address

485 dedicated lines or Cat.5e kind shielded cable connection, the best<br>
Orange-A; Orange white-B; Green-addressing+ (ADRI/PO+); GI<br>
(ADRI/PO-); Other connect to GND (Ground)<br>
2. At the end of each road signal that is betwe 465 dedicated lines of Cat.5e kind shielded cable connection, the best connection way is<br>
Orange-A; Orange white-B; Green-addressing+ (ADRI/PO+); Green white-addre<br>
(ADRI/PO-); Other connect to GND (Ground)<br>
2. At the end

DRI/PO-); Other connect to GND ( Ground )<br>the end of each road signal that is between A and B to add a 120R terminal resistance.<br>o not connect the two wires that are intertwined to receive the signal, such as orange and<br>ug 2. At the end of each road signal that is between A and B to add a 120R terminal resistance.<br>3. Do not connect the two wires that are intertwined to receive the signal, such as orange and<br>orange white connect to A+or B- at 3. Do not connect the two wires that are intertwined to rec<br>orange white connect to A+or B- at same time.<br>IV. Controller connect to ground application not<br>MR-318DW Controller using metal case , rated supply v<br>it is necessa Improper white connect to A+or B- at same time.<br>
And the output controller using metal case , rated supply voltage is AC100V-240V , Therefore,<br>
IMR-318DW Controller using metal case , rated supply voltage is AC100V-240V , IV, Controller connect to ground application notes<br>
MR-318DW Controller using metal case , rated supply voltage is AC100V-240V , Therefore,<br>
it is necessary to ensure the effective grounding of the controller equipment and MR-318DW Controller using metal case , rated supply voltage is AC10<br>it is necessary to ensure the effective grounding of the controller equipm<br>grounding of the metal outer box.<br>And the output port of the controller is expo